### **How to create shortcut to JITMM2018 web application?**

## 1. Open "Safari" internet browser.

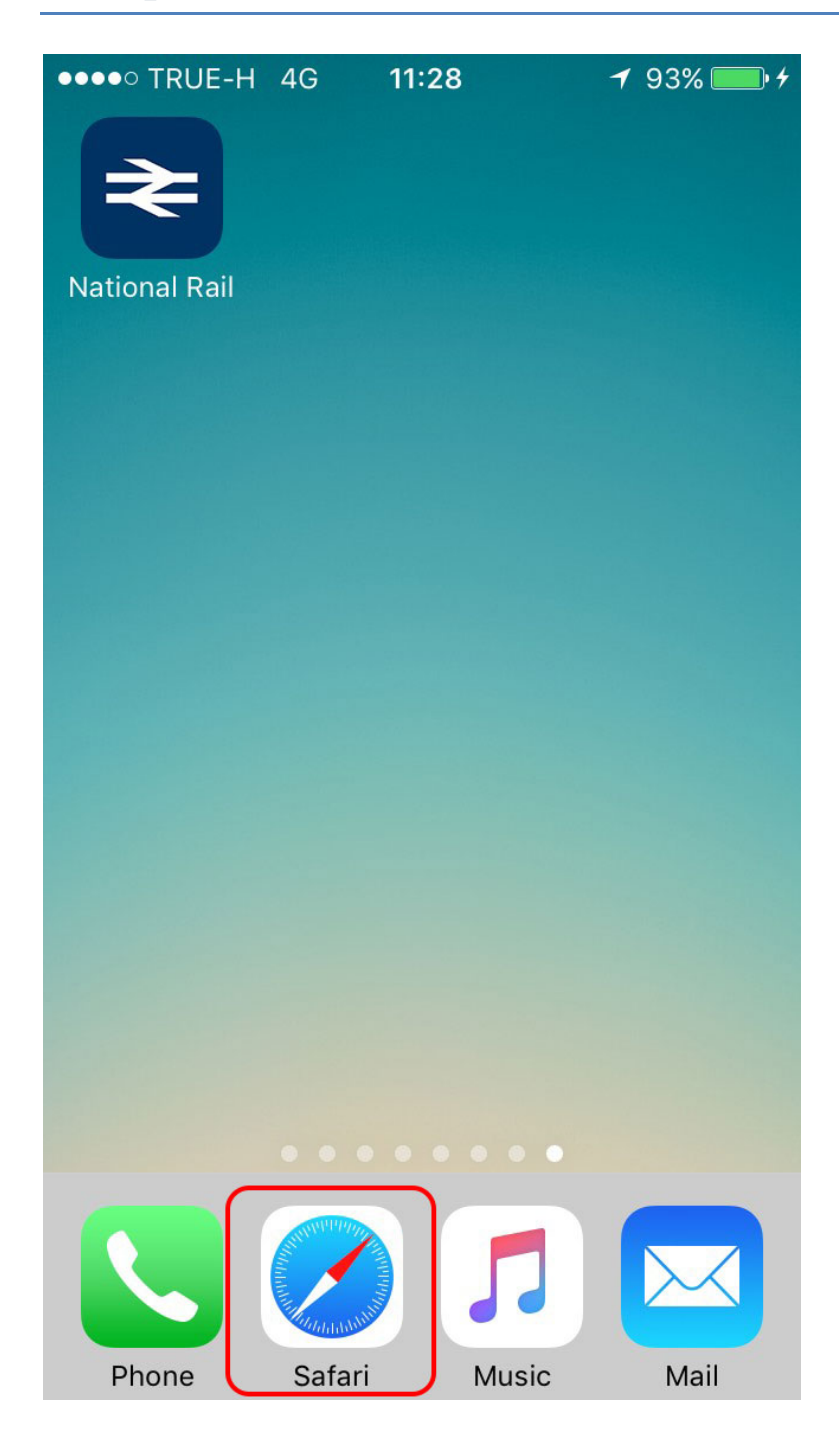

#### 2. Type in "www.jitmm.com/mb" then click  $\mathbb{f}$

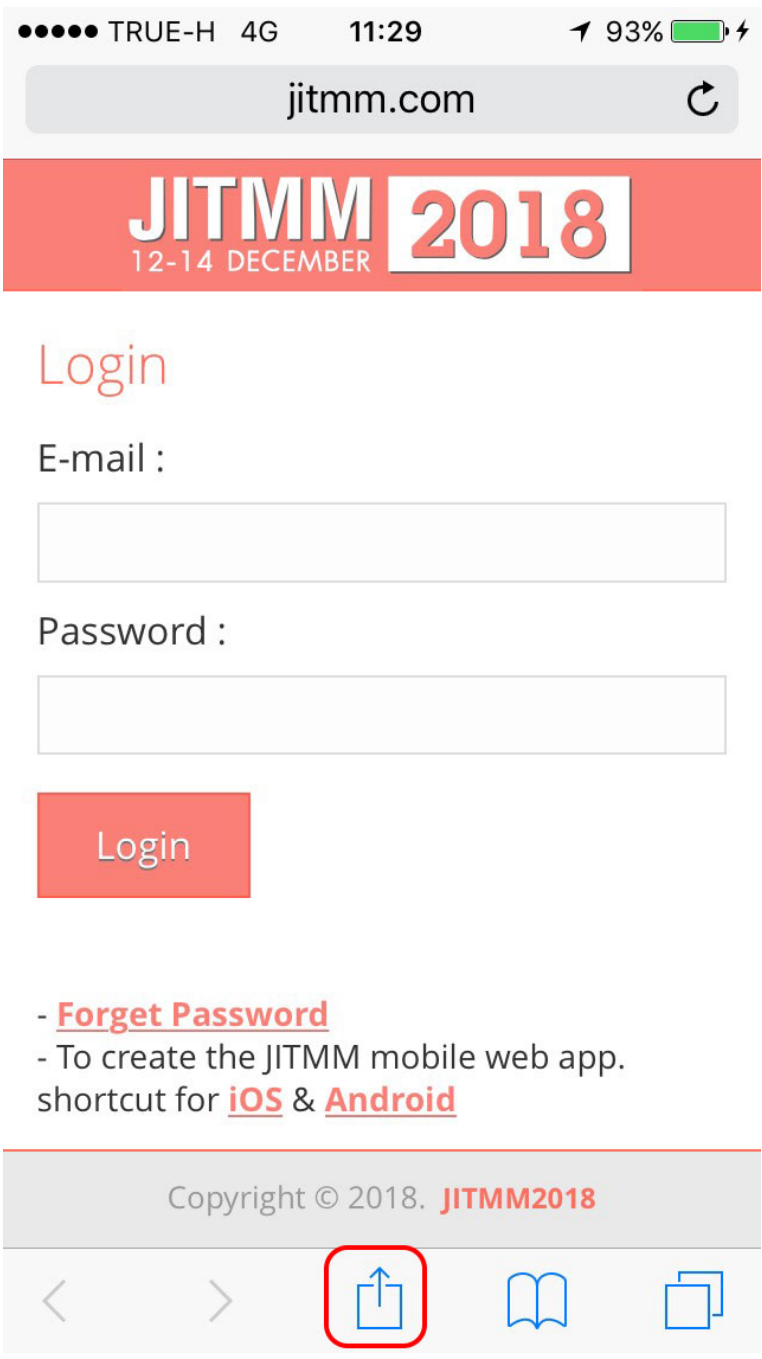

# 3. Click "Add to Home Screen"

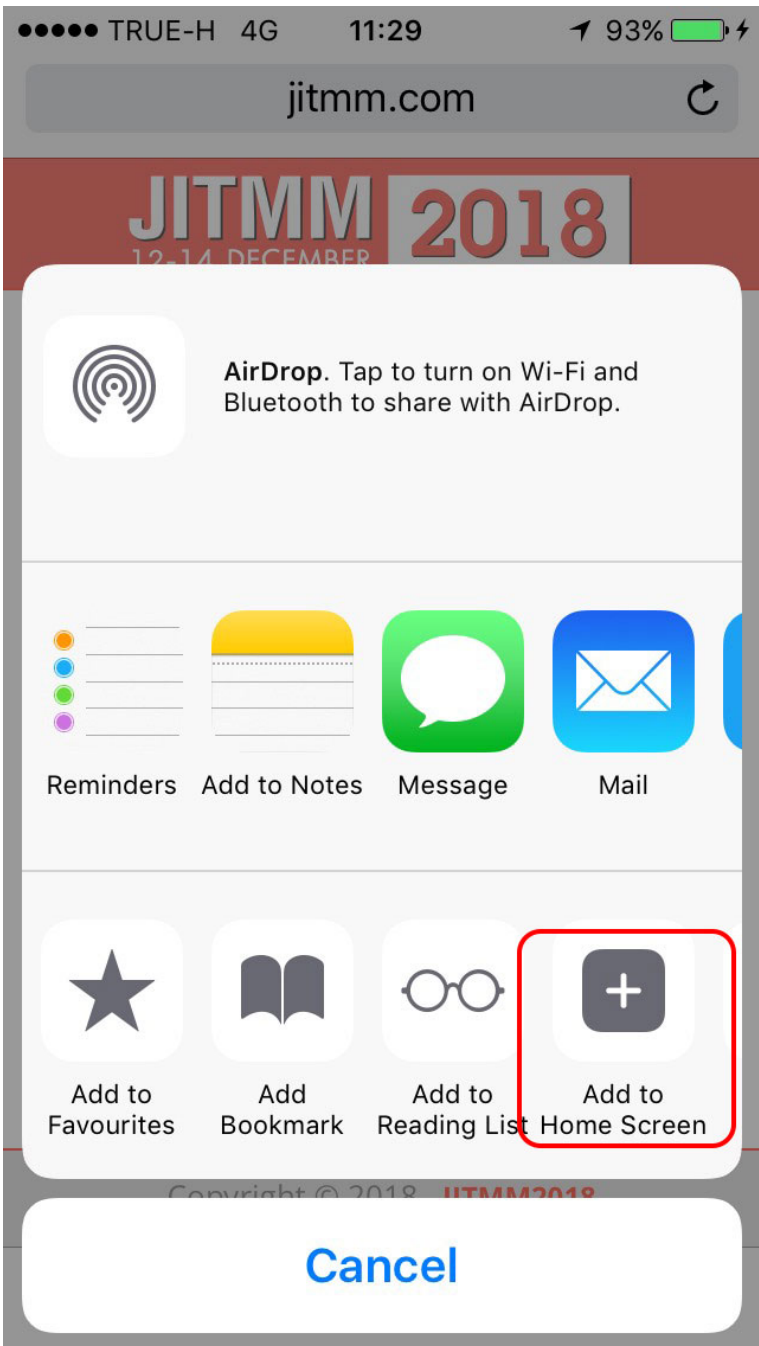

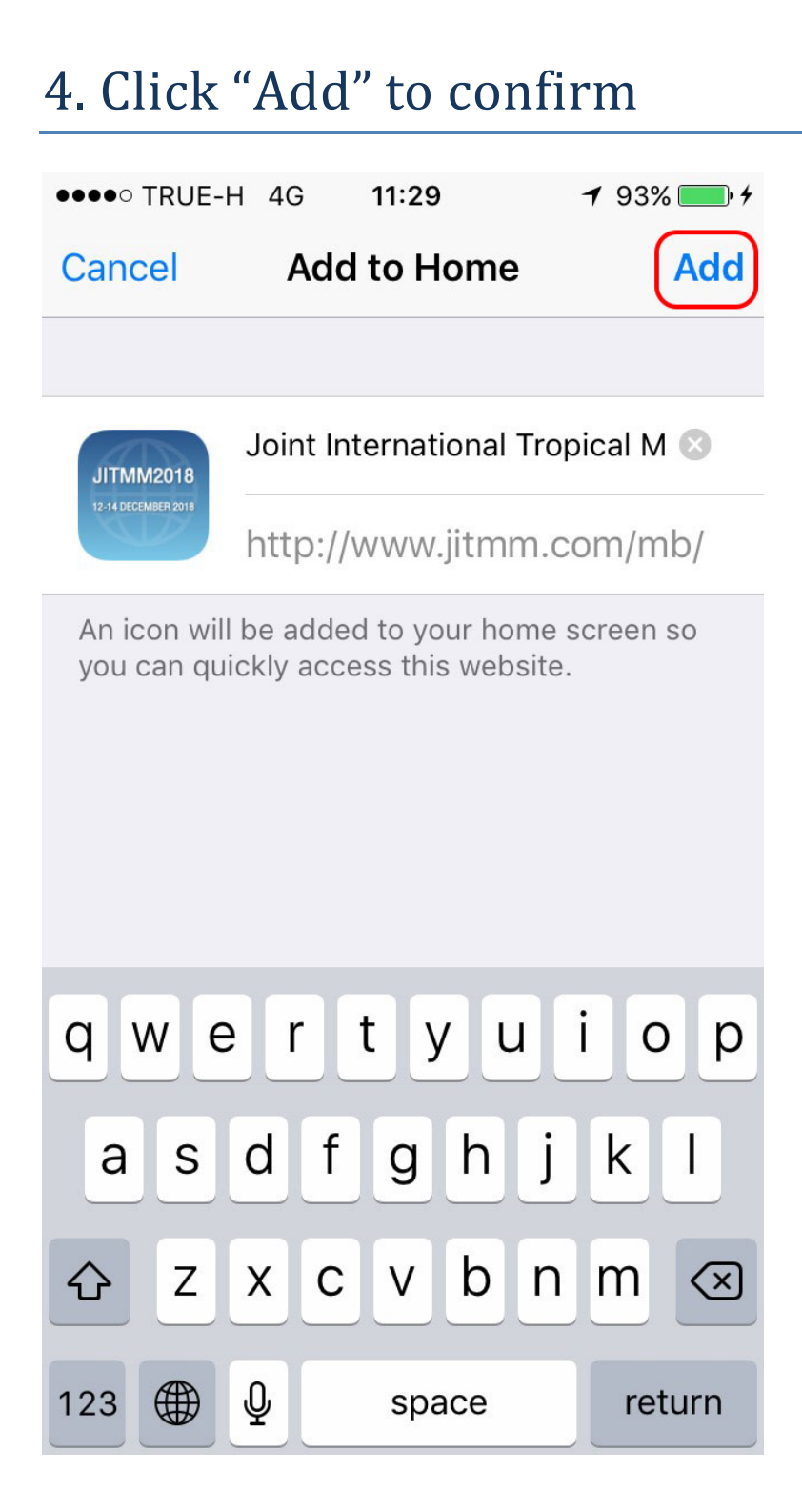

### 5. The shortcut will appear on your Home Screen

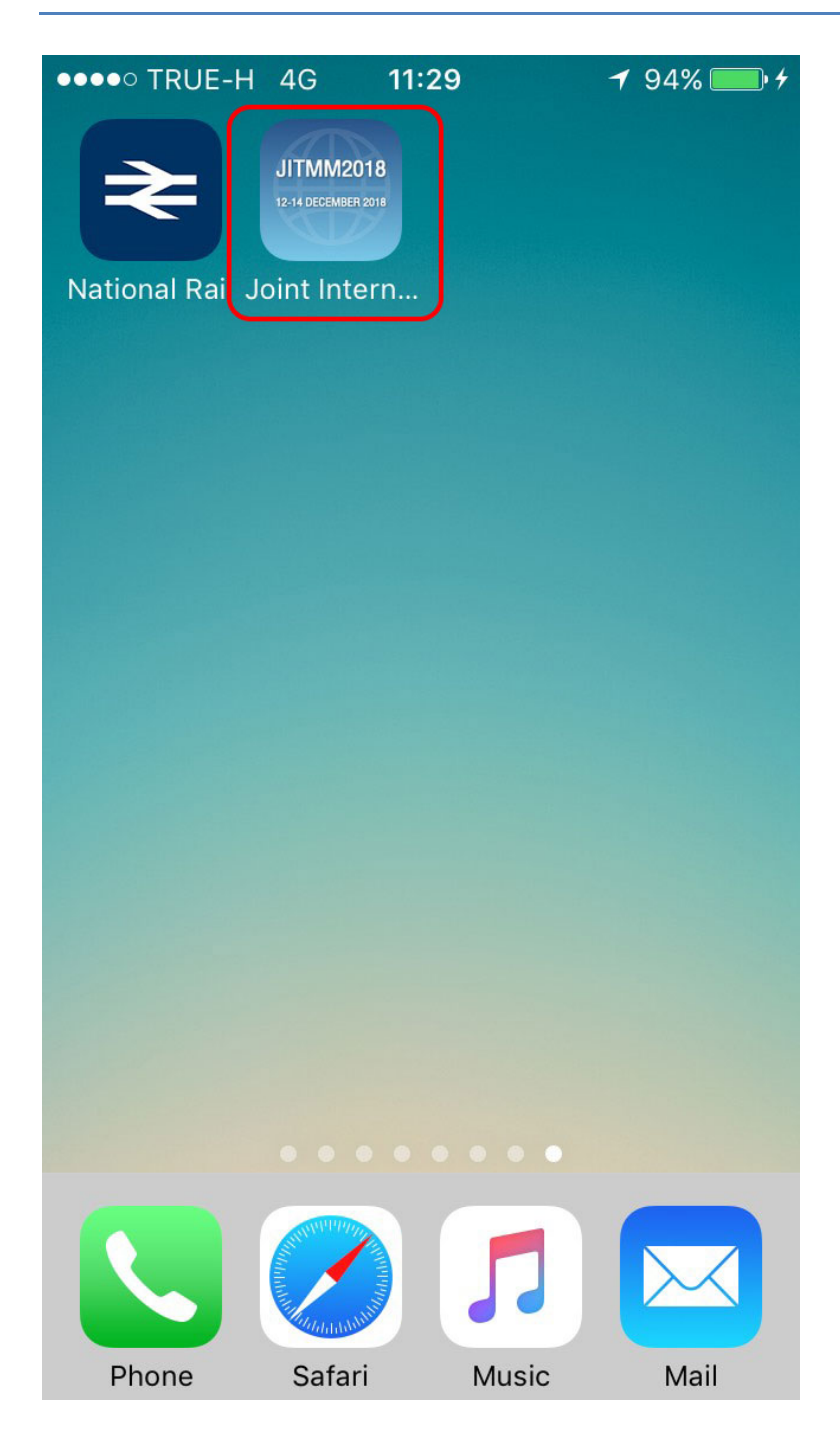